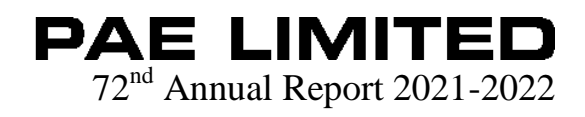

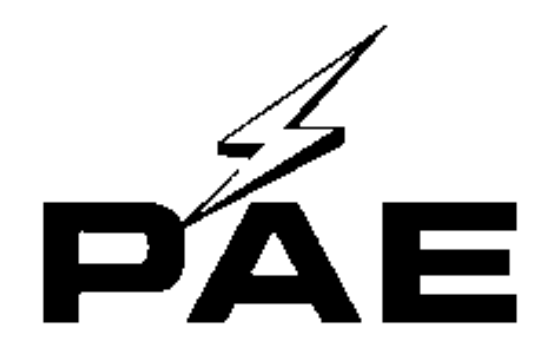

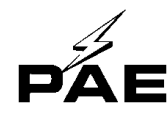

## **COMPANY INFORMATION**

# **BOARD OF DIRECTORS**

Mrs. Priyadarshani A. Doshi Non-Executive Director<br>Mr. Dipen Y. Jhaveri Non-Executive Independent

#### **Audit Committee**

Mr. Dipen Y.Jhaveri Member Mr. Pritam A. Doshi Member

#### **Nomination & Remuneration Committee**

Mr. Kapil Ladha Resigned w.e.f. 21.03.2022 as Chairman Mr. Anoop Anil Doshi Appointed Member and Chairman w.e.f. 27.05.2022 Mr. Pritam A. Doshi Member Mr. Dipen Y. Jhaveri Member

#### **Borrowing Committee**

Mr. Kapil Ladha Resigned w.e.f. 21.03.2022 as Chairman Mr. Pritam A. Doshi Member Mr. Dipen Y. Jhaveri Member

# Mr. Anoop Anil Doshi Appointed Member and Chairman w.e.f. 27.05.2022

#### **Stakeholder Relationship Committee**

Mrs. Priyadarshani A. Doshi Member Mr. Pritam A. Doshi Member

Mr. Kapil Ladha Resigned w.e.f. 21.03.2022 as Chairman Mr. Anoop Anil Doshi Appointed Member and Chairman w.e.f. 27.05.2022

#### **REGISTERED & CORPORATE OFFICE:**

PAE Limited, C/o Regus, Level 1, Block A, Shivsagar Estate, Dr. Annie Besant Road, Worli, Mumbai - 400 018

#### **BANKERS**

State Bank of India

#### **STATUTORY AUDITORS:**

M/s. Jayesh Dadia & Associates LLP

#### **SECRETARIAL AUDITOR:**

M/s. Leena Agrawal & Co. Practicing Company Secretaries

#### **ANNUAL GENERAL MEETING**

Day, Date & Time: Wednesday  $17<sup>th</sup>$  August, 2022 at 11.00 A.M.

#### CIN: L99999MH1950PLC008152

Regd. Off - C/o Regus, Level 1, Block A, Shivsagar Estate, Dr. Annie Besant Road, Worli, Mumbai - 400 018. Phone: 022-66185799 Fax No.: 022–66185757 Web: [www.paeltd.com, E](http://www.paeltd.com/)mail: [investors@paeltd.com](mailto:investors@paeltd.com)

Chairman & Managing Director Non-Executive Independent Director Mr. Anoop Anil Doshi Non-Executive Independent Director \*Mr. Kapil Ladha Resigned w.e.f. 21.03.2022 as Non-Executive Independent Director Mr. Vinodkumar Gupta Chief Financial Officer \*Mr. Sujitlal Lohar Company Secretary & Compliance officer was appointed on 10.02.2022 and resigned on 20.05.2022)

Mr. Kapil Ladha Resigned w.e.f. 21.03.2022 as Chairman Mr. Anoop Anil Doshi Appointed Member and Chairman w.e.f. 21.03.2022

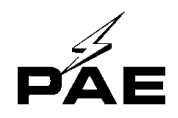

**NOTICE** is hereby given that the  $72<sup>nd</sup>$  Annual General Meeting of the members of **PAE LIMITED** will be held on Wednesday August 17, 2022 through Video Conferencing (VC) / Other Audio Visual Means (OAVM) at 11.00 a.m. to transact the following businesses:

### **ORDINARY BUSINESSES:**

1. To Consider and approve Financial Statements consisting of Balance Sheet as at  $31<sup>st</sup>$ March, 2022 and the Statement of Profit and Loss for the year ended on that date.

### **SPECIAL BUSINESS:**

2. To consider and if thought fit, to pass, with or without modification, if any, the following resolution as a **Special Resolution**:

**"RESOLVED THAT** in supercesssion of all previous resolutions passed by the Board of Directors pursuant to the applicable provisions if any, of the Companies Act 2013, and under section 118 and under Regulation 24 of LODR, all relevant rules made thereto including any statutory modifications or re-enactments thereof to an approval of the members of the Company be taken to sell/transfer/dispose off "Gold Coin Property," situated at B-407, Tardeo Road, Mumbai 400 034, to Seth Walchand Hirachand Lok Kalyan Trust, a public charitable Trust for Rs.641.16 Lakhs, excluding expenses, arrears, dues if any, and such terms and conditions as the Board may deem fit by PAE Limited to Seth Walchand Hirachand Lok Kalyan Trust, a public charitable Trust subject to the approval of Shareholders in the forthcoming Annual General Meeting of the Company;

**RESOLVED FURTHER THAT** the Board be and hereby authorize Mr. Pritam A. Doshi, Chairman & Managing Director of the Company to execute any documents, to do all acts deeds or writings as may be necessary proper, desirable in relation to transfer and vesting of the property and to make applications to the regulatory and governmental authorities if necessary for the purpose of obtaining approvals and sanctions as required by the Company and/or expedient to give effect to this resolution."

> **By Order of the Board of Directors** For **PAE Limited**

Sd/- **Pritam A. Doshi Chairman & Managing Director DIN: [00015302](https://mca.gov.in/mcafoportal/companyLLPMasterData.do)**

**CIN:** L99999MH1950PLC008152 **Regd. Off.:** C/o Regus, Level 1, Block A, Shivsagar Estate, Dr. Annie Besant Road, Worli, Mumbai - 400 018 Phone: 022-66185799 Fax No.:022–66185757. Web: www.paeltd.com; Email: investors@paeltd.com

Date: May 27, 2022 Place: Mumbai

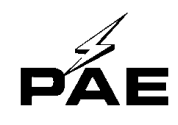

# **NOTES:**

- 1. In view of the massive outbreak of the COVID-19 pandemic, social distancing is a norm to be followed and pursuant to the Circular No. 14/2020 dated April 08, 2020, Circular No.17/2020 dated April 13, 2020 issued by the Ministry of Corporate Affairs followed by Circular No. 20/2020 dated May 05, 2020 and Circular No. 02/2021 dated January 13, 2021 and all other relevant circulars issued from time to time, physical attendance of the Members to the AGM venue is not required and general meeting be held through video conferencing (VC) or other audio visual means (OAVM). Hence, Members can attend and participate in the ensuing EGM/AGM through VC/OAVM.
- 2. Pursuant to the Circular No. 14/2020 dated April 08, 2020, issued by the Ministry of Corporate Affairs, the facility to appoint proxy to attend and cast vote for the members is not available for this AGM. However, the Body Corporates are entitled to appoint authorised representatives to attend the AGM through VC/OAVM and participate there at and cast their votes through e-voting.
- 3. The Members can join the EGM/AGM in the VC/OAVM mode 15 minutes before and after the scheduled time of the commencement of the Meeting by following the procedure mentioned in the Notice. The facility of participation at the AGM through VC/OAVM will be made available for 1000 members on first come first served basis. This will not include large Shareholders (Shareholders holding 2% or more shareholding), Promoters, Institutional Investors, Directors, Key Managerial Personnel, the Chairpersons of the Audit Committee, Nomination and Remuneration Committee and Stakeholders Relationship Committee, Auditors etc. who are allowed to attend the AGM without restriction on account of first come first served basis.
- 4. The attendance of the Members attending the AGM through VC/OAVM will be counted for the purpose of reckoning the quorum under Section 103 of the Companies Act, 2013.
- 5. Pursuant to the provisions of Section 108 of the Companies Act, 2013 read with Rule 20 of the Companies (Management and Administration) Rules, 2014 (as amended) and Regulation 44 of SEBI (Listing Obligations & Disclosure Requirements) Regulations 2015 (as amended), and the Circulars issued by the Ministry of Corporate Affairs dated April 08, 2020, April 13, 2020 and May 05, 2020 the Company is providing facility of remote e-Voting to its Members in respect of the business to be transacted at the AGM. For this purpose, the Company has entered into an agreement with National Securities Depository Limited (NSDL) for facilitating voting through electronic means, as the authorized agency. The facility of casting votes by a member using remote e-Voting system as well as venue voting on the date of the AGM will be provided by NSDL.
- 6. In line with the Ministry of Corporate Affairs (MCA) Circular No. 17/2020 dated April 13, 2020, the Notice calling the AGM has been uploaded on the website of the Company at www.paeltd.com. The Notice can also be accessed from the websites of the Stock Exchanges i.e. BSE Limited at www.bseindia.com and the AGM Notice is also available on the website of NSDL (agency for providing the Remote e-Voting facility) i.e. [www.evoting.nsdl.com.](http://www.evoting.nsdl.com/)

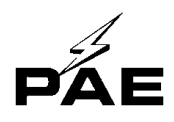

7. AGM has been convened through VC/OAVM in compliance with applicable provisions of the Companies Act, 2013 read with MCA Circular No. 14/2020 dated April 08, 2020 and MCA Circular No. 17/2020 dated April 13, 2020, MCA Circular No. 20/2020 dated May 05, 2020 and MCA Circular No. 2/2021 dated January 13, 2021.

# **THE INSTRUCTIONS FOR MEMBERS FOR REMOTE E-VOTING AND JOINING GENERAL MEETING ARE AS UNDER:-**

**The remote e-voting period begins on 14th August, 2022 at 09:00 A.M. and ends on 16th August, 2022 at 05:00 P.M. The remote e-voting module shall be disabled by NSDL for voting thereafter. The Members, whose names appear in the Register of Members / Beneficial Owners as on the record date (cut-off date) i.e. 10.08.2022 may cast their vote electronically. The voting right of shareholders shall be in proportion to their share in**  the paid-up equity share capital of the Company as on the cut-off date, being  $10^{\text{th}}$ **August, 2022.**

# **How do I vote electronically using NSDL e-Voting system?**

*The way to vote electronically on NSDL e-Voting system consists of "Two Steps" which are mentioned below:*

# **Step 1: Access to NSDL e-Voting system**

# **A) Login method for e-Voting and joining virtual meeting for Individual shareholders holding securities in demat mode**

In terms of SEBI circular dated December 9, 2020 on e-Voting facility provided by Listed Companies, Individual shareholders holding securities in demat mode are allowed to vote through their demat account maintained with Depositories and Depository Participants. Shareholders are advised to update their mobile number and email Id in their demat accounts in order to access e-Voting facility.

Login method for Individual shareholders holding securities in demat mode is given below:

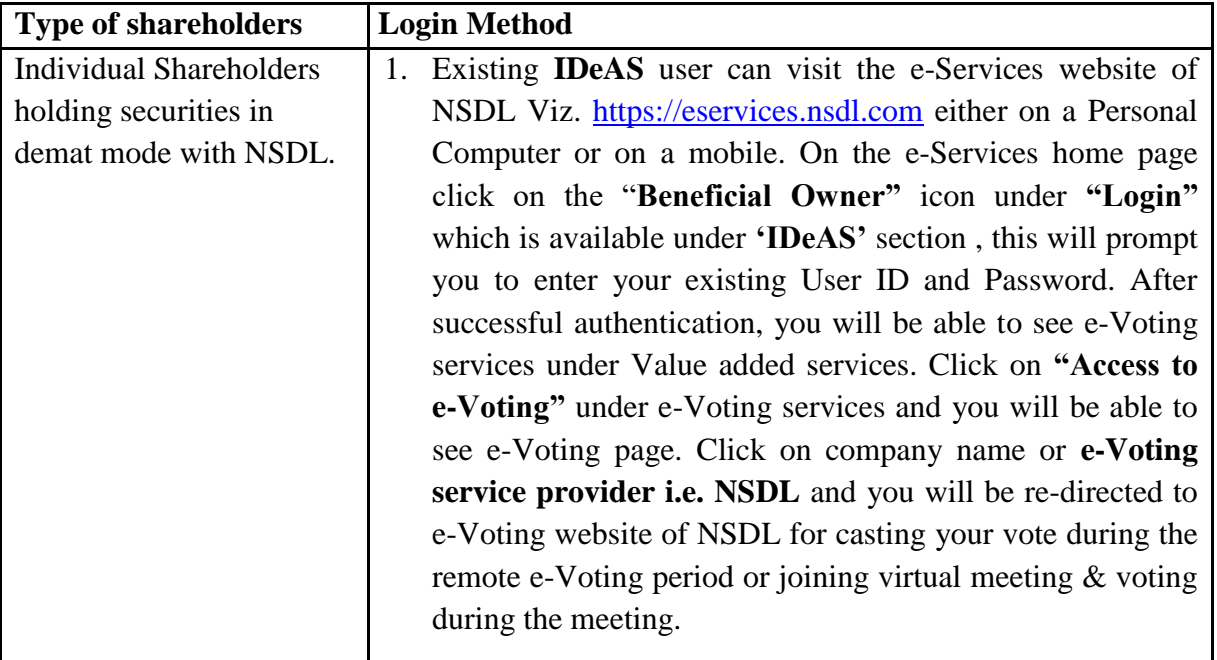

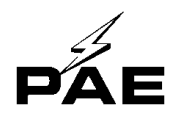

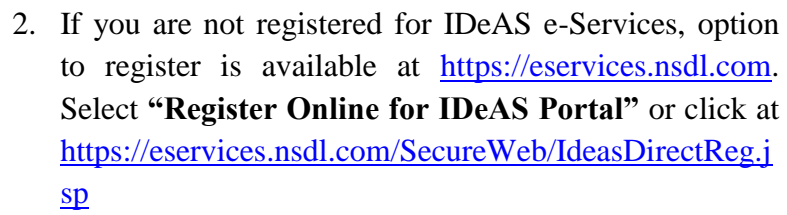

- 3. Visit the e-Voting website of NSDL. Open web browser by typing the following URL: <https://www.evoting.nsdl.com/> either on a Personal Computer or on a mobile. Once the home page of e-Voting system is launched, click on the icon "Login" which is available under "Shareholder/Member" section. A new screen will open. You will have to enter your User ID (i.e. your sixteen digit demat account number hold with NSDL), Password/OTP and a Verification Code as shown on the screen. After successful authentication, you will be redirected to NSDL Depository site wherein you can see e-Voting page. Click on company name or **e-Voting service provider i.e. NSDL** and you will be redirected to e-Voting website of NSDL for casting your vote during the remote e-Voting period or joining virtual meeting  $\&$ voting during the meeting.
- 4. Shareholders/Members can also download NSDL Mobile App "**NSDL Speede**" facility by scanning the QR code mentioned below for seamless voting experience.

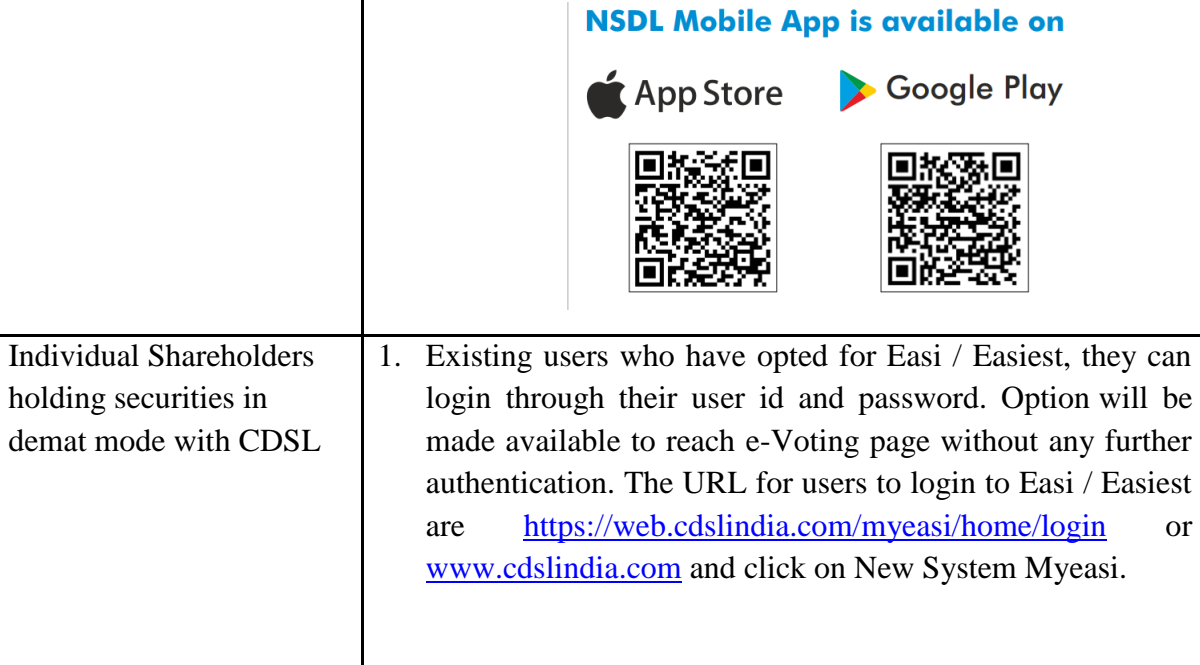

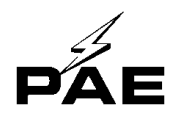

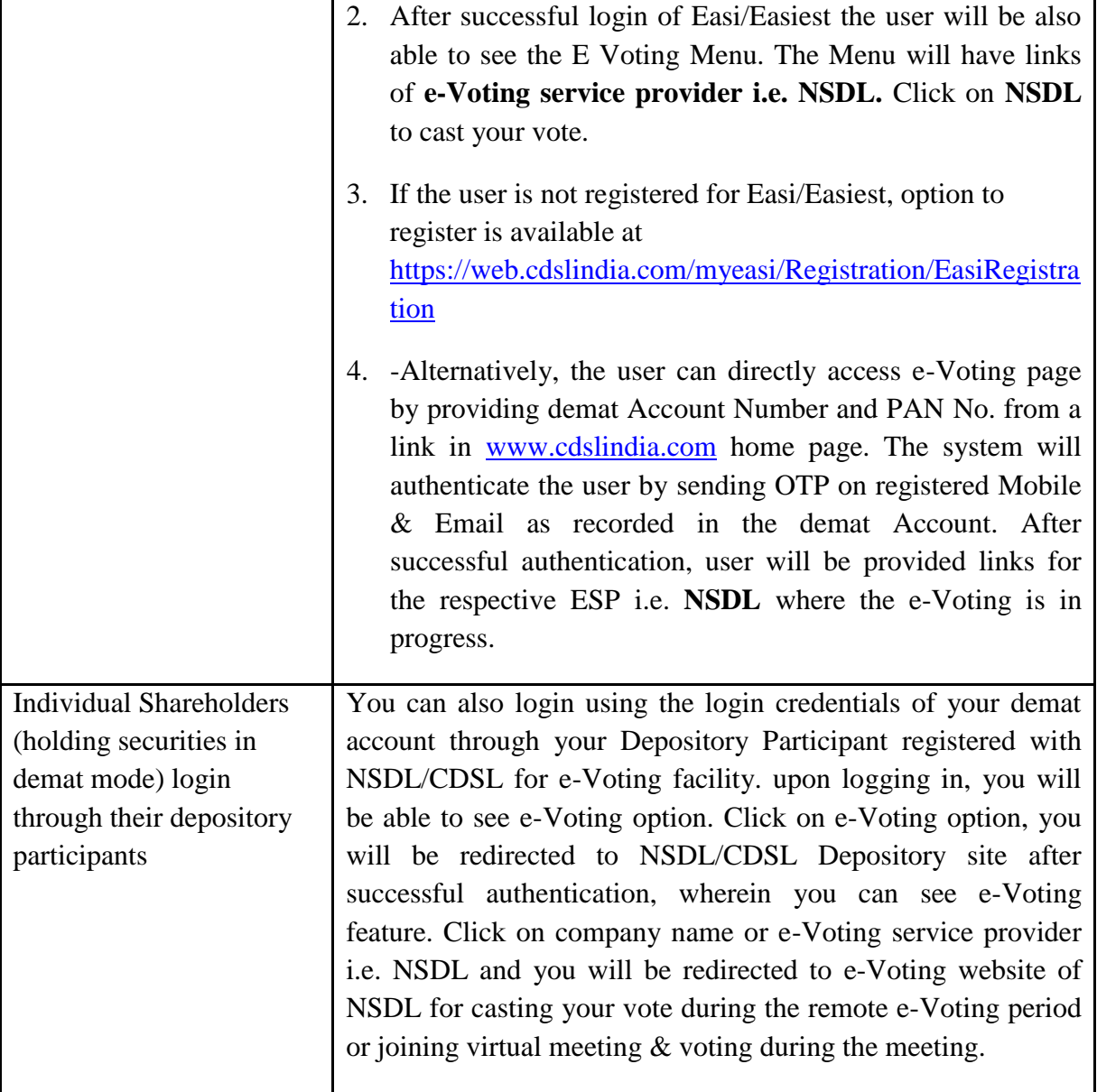

**Important note:** Members who are unable to retrieve User ID/ Password are advised to use Forget User ID and Forget Password option available at abovementioned website.

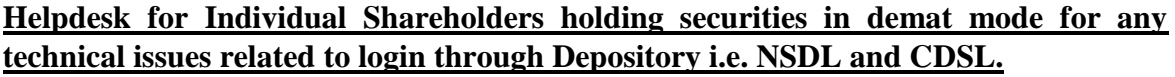

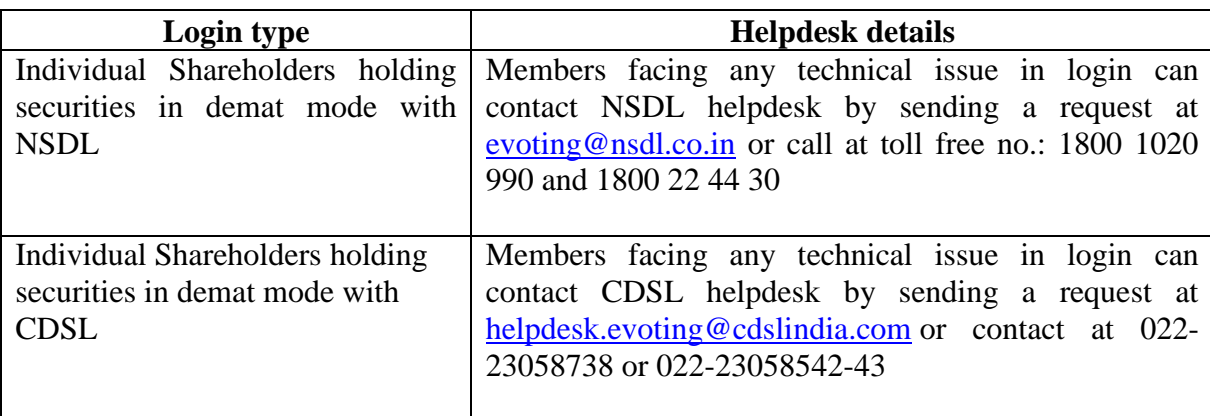

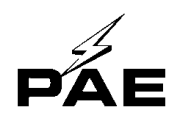

**B) Login Method for e-Voting and joining virtual meeting for shareholders other than Individual shareholders holding securities in demat mode and shareholders holding securities in physical mode.**

# **How to Log-in to NSDL e-Voting website?**

- 1. Visit the e-Voting website of NSDL. Open web browser by typing the following URL:<https://www.evoting.nsdl.com/> either on a Personal Computer or on a mobile.
- 2. Once the home page of e-Voting system is launched, click on the icon "Login" which is available under 'Shareholder/Member' section.
- 3. A new screen will open. You will have to enter your User ID, your Password/OTP and a Verification Code as shown on the screen. *Alternatively, if you are registered for NSDL eservices i.e. IDEAS, you can log-in at <https://eservices.nsdl.com/> with your existing IDEAS login. Once you log-in to NSDL eservices after using your log-in credentials, click on e-Voting and you can proceed to Step 2 i.e. Cast your vote electronically.*

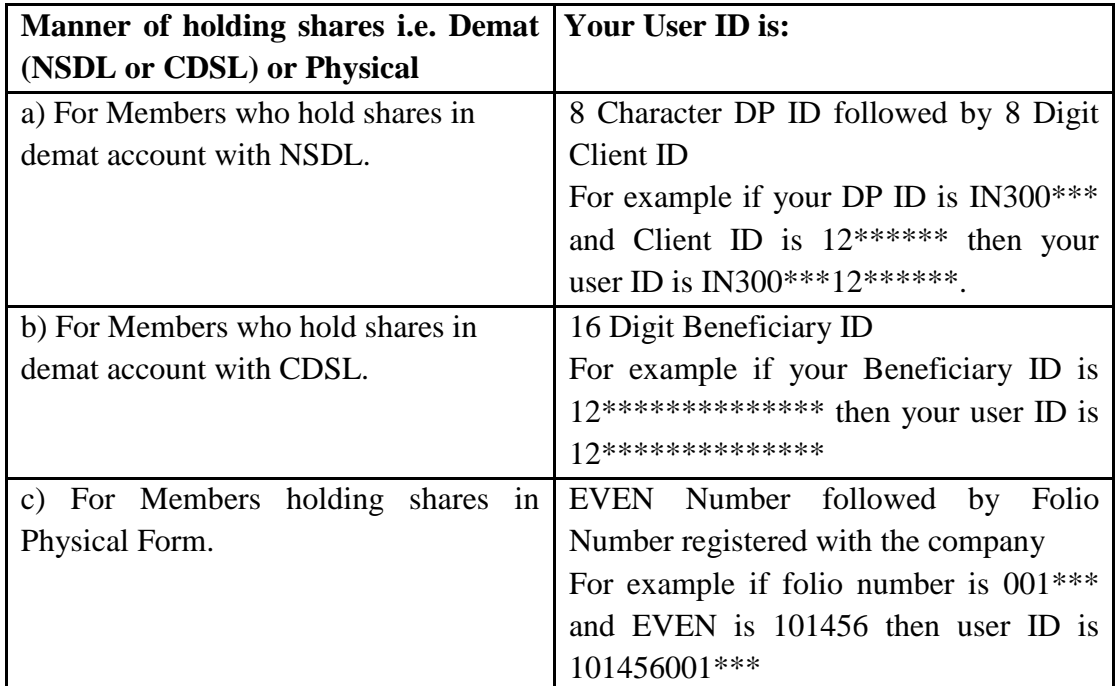

4. Your User ID details are given below :

- 5. Password details for shareholders other than Individual shareholders are given below:
	- a) If you are already registered for e-Voting, then you can user your existing password to login and cast your vote.
	- b) If you are using NSDL e-Voting system for the first time, you will need to retrieve the "initial password" which was communicated to you. Once you retrieve your 'initial password', you need to enter the 'initial password' and the system will force you to change your password.

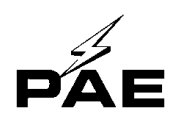

- c) How to retrieve your "initial password"?
	- (i) If your email ID is registered in your demat account or with the company, your "initial password" is communicated to you on your email ID. Trace the email sent to you from NSDL from your mailbox. Open the email and open the attachment i.e. a .pdf file. Open the .pdf file. The password to open the .pdf file is your 8 digit client ID for NSDL account, last 8 digits of client ID for CDSL account or folio number for shares held in physical form. The .pdf file contains your "User ID" and your "initial password".
	- (ii) If your email ID is not registered, please follow steps mentioned below in **process for those shareholders whose email ids are not registered.**
- 6. If you are unable to retrieve or have not received the " Initial password" or have forgotten your password:
	- a) Click on "**[Forgot User Details/Password](https://www.evoting.nsdl.com/eVotingWeb/commonhtmls/NewUser.jsp)**?"(If you are holding shares in your demat account with NSDL or CDSL) option available on www.evoting.nsdl.com.
	- b) **[Physical User Reset Password](https://www.evoting.nsdl.com/eVotingWeb/commonhtmls/PhysicalUser.jsp)**?" (If you are holding shares in physical mode) option available on [www.evoting.nsdl.com.](http://www.evoting.nsdl.com/)
	- c) If you are still unable to get the password by aforesaid two options, you can send a request at **[evoting@nsdl.co.in](mailto:evoting@nsdl.co.in)** mentioning your demat account number/folio number, your PAN, your name and your registered address etc.
	- d) Members can also use the OTP (One Time Password) based login for casting the votes on the e-Voting system of NSDL.
- 7. After entering your password, tick on Agree to "Terms and Conditions" by selecting on the check box.
- 8. Now, you will have to click on "Login" button.
- 9. After you click on the "Login" button, Home page of e-Voting will open.

# **Step 2: Cast your vote electronically and join General Meeting on NSDL e-Voting system.**

### **How to cast your vote electronically and join General Meeting on NSDL e-Voting system?**

- 1. After successful login at Step 1, you will be able to see all the companies "EVEN" in which you are holding shares and whose voting cycle and General Meeting is in active status.
- 2. Select "EVEN" of company for which you wish to cast your vote during the remote e-Voting period and casting your vote during the General Meeting. For joining virtual meeting, you need to click on "VC/OAVM" link placed under "Join Meeting".
- 3. Now you are ready for e-Voting as the Voting page opens.
- 4. Cast your vote by selecting appropriate options i.e. assent or dissent, verify/modify the number of shares for which you wish to cast your vote and click on "Submit" and also "Confirm" when prompted.
- 5. Upon confirmation, the message "Vote cast successfully" will be displayed.
- 6. You can also take the printout of the votes cast by you by clicking on the print option on the confirmation page.
- **7.** Once you confirm your vote on the resolution, you will not be allowed to modify your vote.

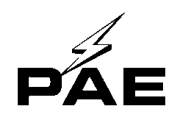

# **General Guidelines for shareholders**

- 1. Institutional shareholders (i.e. other than individuals, HUF, NRI etc.) are required to send scanned copy (PDF/JPG Format) of the relevant Board Resolution/ Authority letter etc. with attested specimen signature of the duly authorized signatory(ies) who are authorized to vote, to the Scrutinizer by e-mail to [leenaagrawal06@gmail.com](mailto:leenaagrawal06@gmail.com) with a copy marked to [evoting@nsdl.co.in.](mailto:evoting@nsdl.co.in) Institutional shareholders (i.e. other than individuals, HUF, NRI etc.) can also upload their Board Resolution / Power of Attorney / Authority Letter etc. by clicking on **"Upload Board Resolution / Authority Letter"** displayed under **"e-Voting"** tab in their login.
- 2. It is strongly recommended not to share your password with any other person and take utmost care to keep your password confidential. Login to the e-voting website will be disabled upon five unsuccessful attempts to key in the correct password. In such an event, you will need to go through the ["Forgot User Details/Password?"](https://www.evoting.nsdl.com/eVotingWeb/commonhtmls/NewUser.jsp) or ["Physical User Reset](https://www.evoting.nsdl.com/eVotingWeb/commonhtmls/PhysicalUser.jsp)  [Password?"](https://www.evoting.nsdl.com/eVotingWeb/commonhtmls/PhysicalUser.jsp) option available on www.evoting.nsdl.com to reset the password.
- 3. In case of any queries, you may refer the Frequently Asked Questions (FAQs) for Shareholders and e-voting user manual for Shareholders available at the download section of [www.evoting.nsdl.com](http://www.evoting.nsdl.com/) or call on toll free no.: 1800 1020 990 and 1800 22 44 30 or send a request to (Mr. Sagar Gudhate, NSDL Officer/NSDL Issuer Services) at [evoting@nsdl.co.in](mailto:evoting@nsdl.co.in)

#### **Process for those shareholders whose email ids are not registered with the depositories for procuring user id and password and registration of e mail ids for e-voting for the resolutions set out in this notice**:

- 1. In case shares are held in physical mode please provide Folio No., Name of shareholder, scanned copy of the share certificate (front and back), PAN (self attested scanned copy of PAN card), AADHAR (self attested scanned copy of Aadhar Card) by email to ( [investors@paeltd.com](mailto:investors@paeltd.com) ).
- 2. In case shares are held in demat mode, please provide DPID-CLID (16 digit DPID + CLID or 16 digit beneficiary ID), Name, client master or copy of Consolidated Account statement, PAN (self attested scanned copy of PAN card), AADHAR (self attested scanned copy of Aadhar Card) to ( [investors@paeltd.com](mailto:investors@paeltd.com) ). If you are an Individual shareholders holding securities in demat mode, you are requested to refer to the login method NTORYssword for e-voting by providing above mentioned documents.
- 3. In terms of SEBI circular dated December 9, 2020 on e-Voting facility provided by Listed Companies, Individual shareholders holding securities in demat mode are allowed to vote through their demat account maintained with Depositories and Depository Participants. Shareholders are required to update their mobile number and email ID correctly in their demat account in order to access e-Voting facility.

# **THE INSTRUCTIONS FOR MEMBERS FOR e-VOTING ON THE DAY OF THE AGM ARE AS UNDER:**

- 1. The procedure for e-Voting on the day of the AGM is same as the instructions mentioned above for remote e-voting.
- 2. Only those Members/ shareholders, who will be present in the AGM through VC/OAVM facility and have not casted their vote on the Resolutions through remote e-Voting and are